## Saving projects

ന

The native modeling tool format is \*.mdzip and \*.mdzml. You can also save projects as \*.xml and \*.xml.zip.

To save changes for later sessions, projects must be saved. While saving, you can edit the name of the project and its file format.

## To save the project

- 1. From the **File** menu, select **Save Project** or **Save Project As**. Alternatively, you can click the **Save** button on the main toolbar or press the shortcut keys Ctrl + S. The **Save** dialog opens.
- 2. Select the destination directory (where you want the project to be saved) and type the chosen file name.

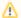

The default project saving location is set according to your operating system:

- Windows: My Documents/Linux: /home/<username>/OS X: Users/Documents/
- 3. Select the format for saving a project:
  - Packed MagicDraw File Format (\*.mdzip) (default). \*.mdzip is a MagicDraw native format. It contains various parts of the project compressed. You should select it if you intend to work with the project only in the MagicDraw environment.
  - MagicDraw File Format (\*.mdxml). You should choose it if you intend to analyze the project's structure, xml, or for other purposes. You can open \*.mdxml projects with other UML tools as well.
  - XML (\*xml). It is the same file format as \*.mdxml, only that \*.mdxml files can be opened with MagicDraw or other UML tools, whereas \*.xml files can only be opened with an XML editor.

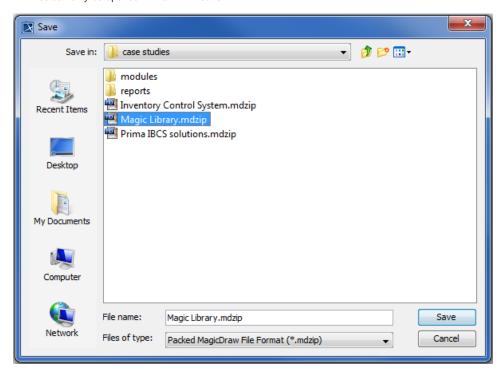

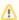

- If the Create Backup File check box is selected in the Environment Options dialog, MagicDraw automatically creates a backup file of the previously saved project. The backup is held in a file with a name identical to that of the project.
- If you want to save maximum additional information to an \*xmi file, select the Rich XMI check box in the Environment Options dialog.